## **Reboot the RV110W Wireless Router**

## **Objectives**

The RV110W can be rebooted in order to apply certain configurations and to restart the device. The device can also be rebooted during troubleshooting which can allow the user to find problems and restart the device.

This document explains how to reboot the RV110W.

## **Applicable Devices**

• RV110W

## Reboot

Step 1. In the web configuration utility choose **Administration > Reboot**.

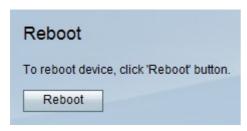

Step 2. Click Reboot.